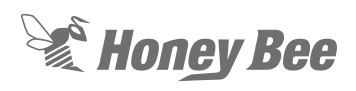

## **John Deere Header Height Settings**

## **1 - FLEX MODE**

- 1. Make sure header and combine are calibrated before continuing.
- 2. Make sure you are set to FLEX mode on Automatix console using FLEX button.

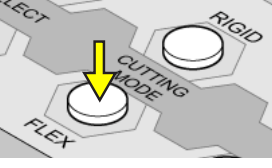

3. Make sure your system is set to Flex header and AUTO mode in combine settings.

*If configuring a STS series combine, set header width in the second screen as shown below. Otherwise continue with step 4.*

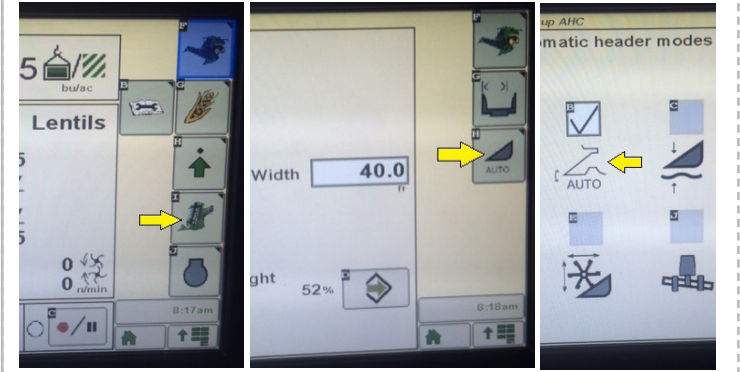

- 4. Access your header height settings using the header button on console. (below left)
- 5. Set your Header Height sensitivity to 30 as a start point. (below right)

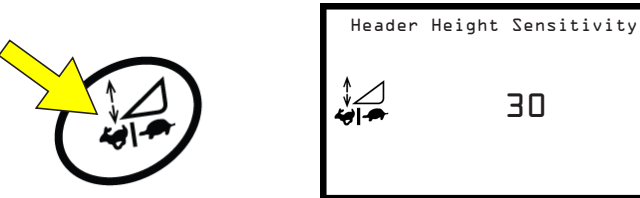

6. Set your Automatic Header Tilt sensitivity to 40 as a starting point.

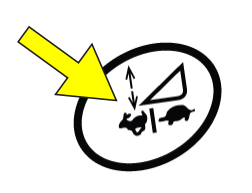

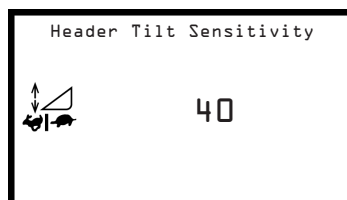

7. Set your cut height using the Hydrostat Lever and AHC dial. . Set your cut height to 2 bars on the Honey Bee Automatix Box. NOTE: Cut height must be set above the point of cutter bar bottoming out.

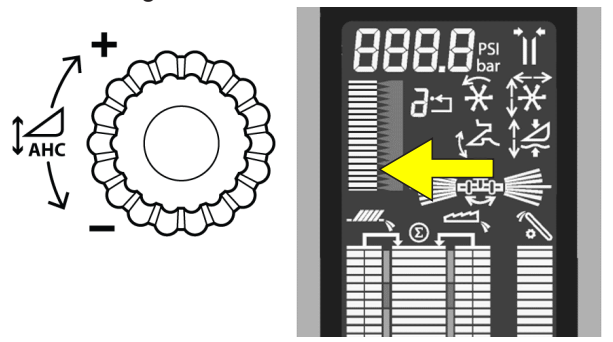

# **Honey Bee AUTOMATIX**

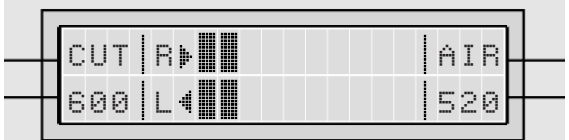

**NOTE: If header is not reacting quick enough, sensitivities may need to be increased. If header is hopping or jumping sensitivities may need to be decreased.**

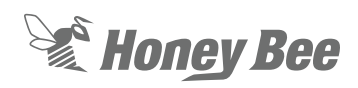

### **2 - RIGID MODE**

- 1. Make sure header and combine are calibrated before continuing.
- 2. Make sure header is in  $\approx$ . RIGID mode by pushing rigid button and wait for cutterbar to cycle to that mode. Also make sure that your combine is set to AUTO mode as in the Flex Instructions.

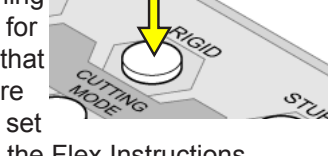

3. Make sure that the center sensor underneath the header is active and in the down position.

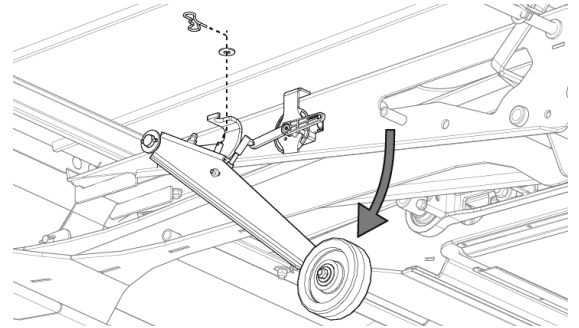

4. Set your Header Height Sensitivity to 34 and Header Tilt Sensitivity to 40 as a starting point.

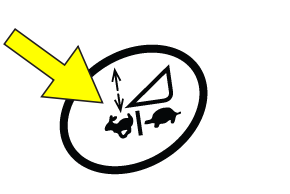

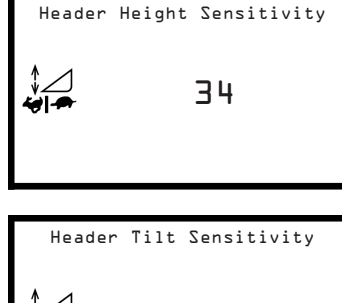

5. Set your cut height using the Hydrostat Lever and AHC dial. . Cut Height will also be displayed on Honey Bee Automatix Monitor.

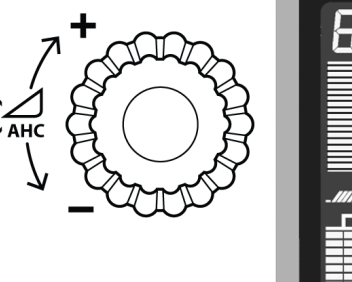

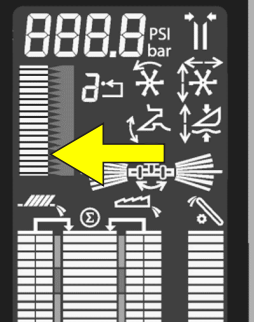

#### **NOTE: IF CUTTING HIGH OFF GROUND YOU MAY NEED TO EXTEND DIVIDERS OUT.**

6. Push the center sensor button to see what the sensor is reading at your cut height. Once this is established you can now set your lower limit. (This is the point where if the ground

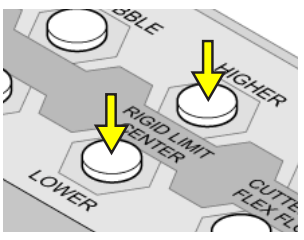

rises in the middle, your sensor will tell the combine to lift the header)

**EXAMPLE: Cut Height Center Sensor Reading = 40, then set Center Sensor Limit = 20.**

**NOTE: If header is not reacting quick enough, sensitivities may need to be increased. If header is hopping or jumping sensitivities may need to be decreased.**

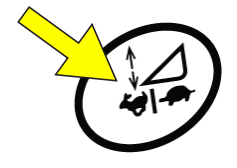

40